# Countdown timer / Compte à rebours / Cuenta atrás

Trip Section Counter (TS) / Compteur partiel (TS) / Trip Section Counter (TS)

Back Light / Gestionnaire d'éclairage / Regulador de luz

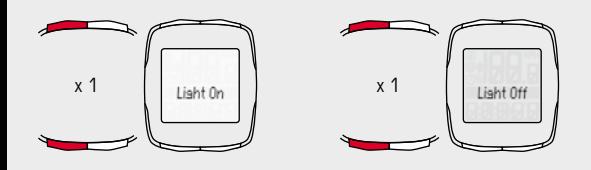

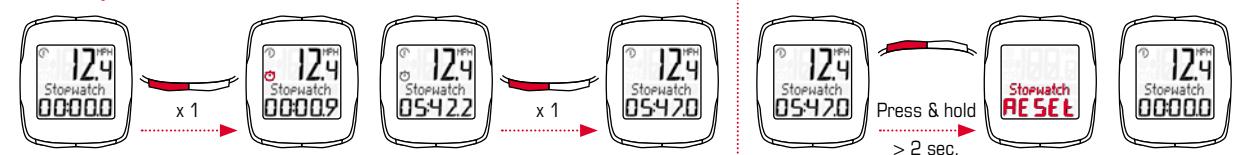

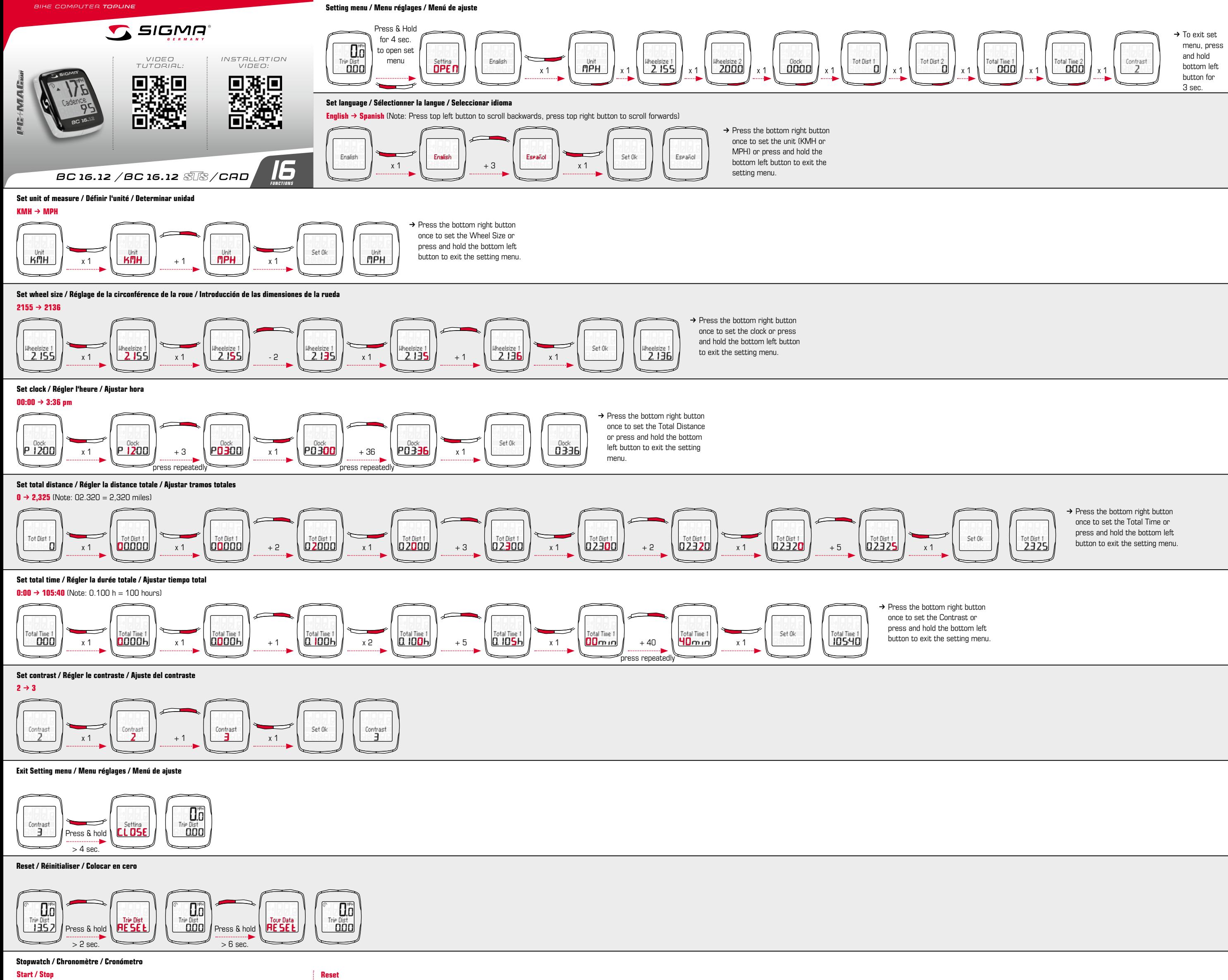

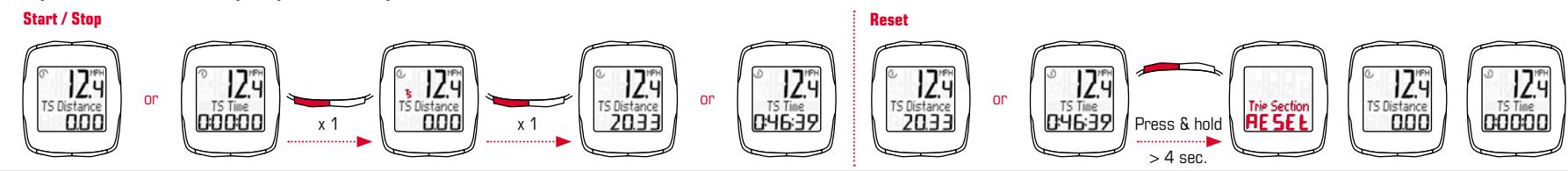

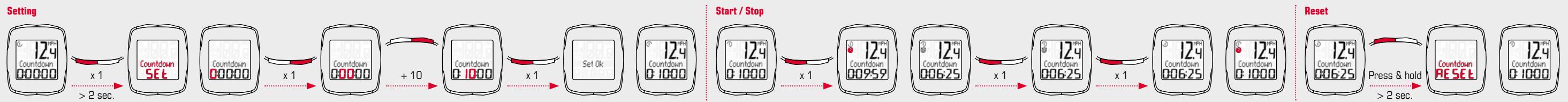

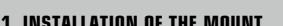

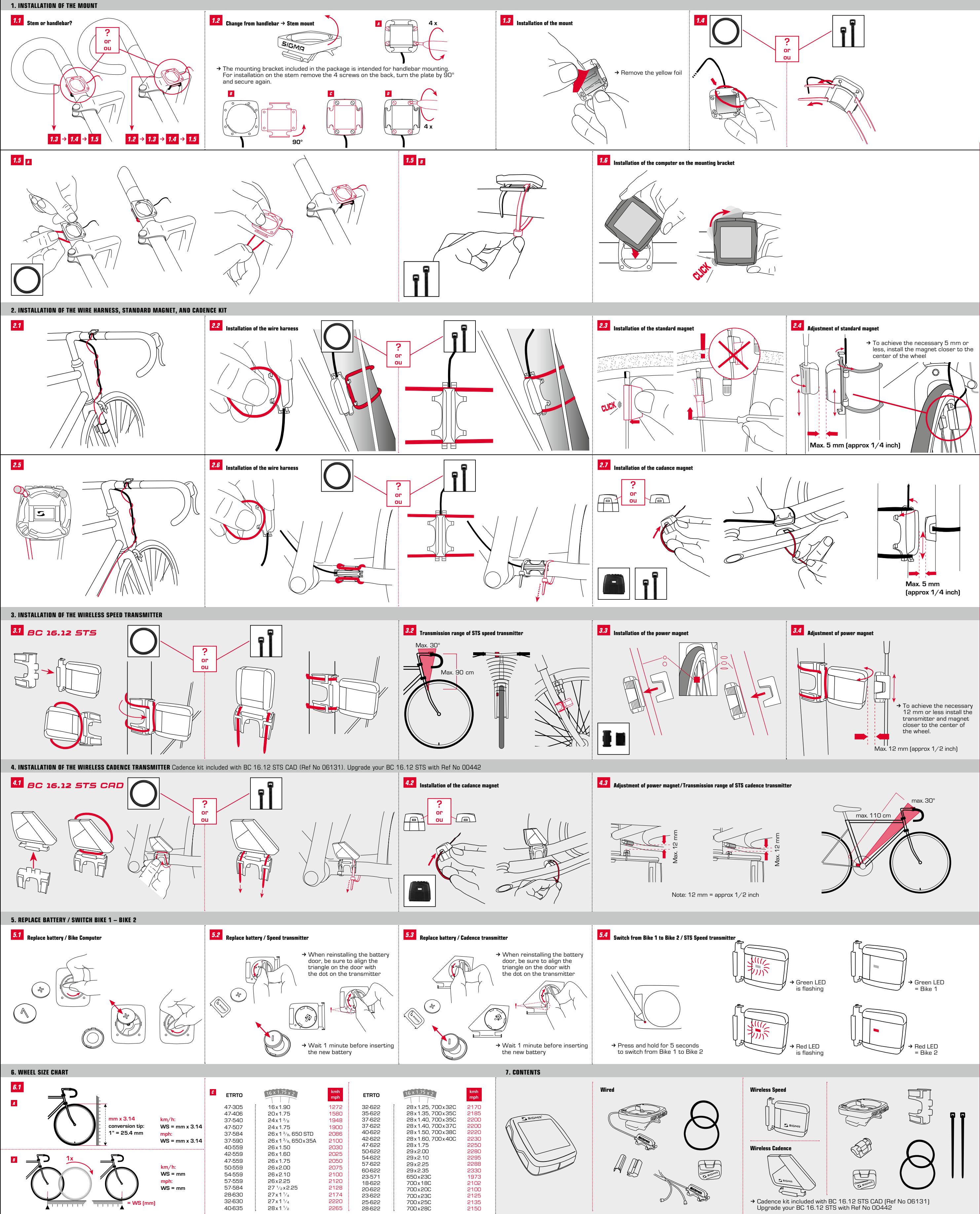

BIKE COMPUTER **TOPLINE**

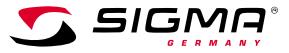

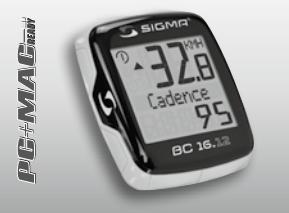

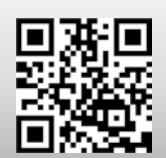

Video Tutorial: Installation video:

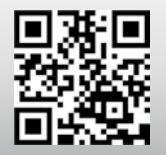

**BC 16.12 /BC 16.12** 

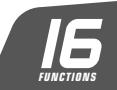

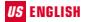

# $\overline{U}$ S ENGLISH 1. Introduction to the BC 16.12/BC 16.12 STS

#### **Contents**

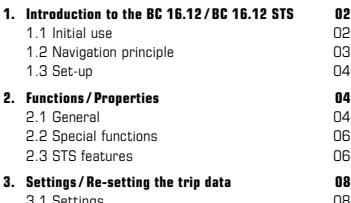

3.1 Settings 08<br>3.2 Determining the wheel size 08 3.2 Determining the wheel size 08<br>3.3 Be-set trin data 08 3.3 Re-set trip data

# 4. Important Notes/Troubleshooting 09<br>4.1 Technical data

 $4.1$  Technical data

# 5. Warranty 11

# 1.1 Initial use

The bike computer comes in "deep sleep mode".

To exit this mode, press and hold the MODE 1 and SET buttons for five seconds.

On waking up, the bike computer will be in active mode.

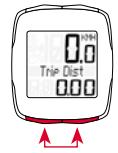

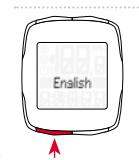

To access the settings, press the SET button.

# **1.2 Navigation principle**

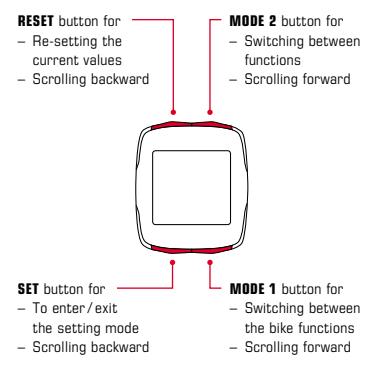

# 1.2.1 Button functions 1.2.2 Assigning the functions

You can access the following functions by pressing the MODE 2 button: cadence / avg. cadence / clock / stopwatch / countdown timer / trip (or trip segment) distance / TS time / temperature / total distance 1\* / total distance 2\* / total distance / total time 1\* / total time 2\* / total time

\* The distinction between bike 1 and bike 2 is only displayed once a second bike has been detected.

You can access the following functions by pressing the MODE 1 button: trip distance / ride time / avg. speed / max. speed

#### 1.2 Navigation principle

# 1.2.3 Display layout

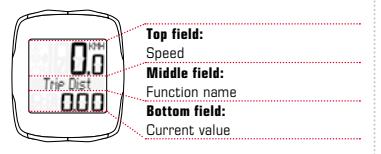

# 1.3 Set-up

Please see the leaflet provided for the set-up diagrams!

# 2. Functions/ Properties

# 2.1 General

# – Current/average speed comparison  $\rightarrow$

If you are traveling at approximately your average speed, nothing is displayed. If you are traveling faster than your average speed,

( $\triangle$ ) is displayed; if you are traveling slower  $\sqrt{\phantom{a}}$  is displayed.

#### – Automatic detection of the second bike  $\rightarrow$  Switching between

bike 1 and bike 2 occurs automatically. You simply need to purchase the appropriate bike 2 mounting kits. For wired computers you will need the universal bracket, and follow the included instructions for bike 2 usage. For wireless computers, purchase a second speed transmitter and follow the included instructions for use on a second bike. If only 1 bike is used, only the total values for bike 1 will be displayed (bike 2 functions will be hidden). Once a second bike is used, total values will be displayed as hike 1, bike 2, and bike  $1+2$ .

## 2. Functions/ Properties 2. Functions/ Properties

- $-$  Light manager  $\rightarrow$  Simultaneously press the SET and RESET buttons to activate or deactivate the backlight function. Once the backlight function is activated, press any button and the display will illuminate for 5 seconds. To change between modes, press the MODE 1 or MODE 2 buttons - the backlight will remain on while you scroll through modes. To deactivate the backlight, simultaneously press the SET and RESET buttons, or simply allow the computer head to go into sleep mode and it will deactivate automatically. On wireless models, the backlight function is disabled during synchronization. Avoid unnecessary use of the backlight to conserve the battery!
- **Service interval**  $\rightarrow$  With the service interval enabled you are reminded of regularly scheduled maintenance for your bicycle. The computer comes with the service interval disabled and can only be enabled / disabled by a bike shop.
- $-$  Low Battery Indicator  $\rightarrow$  A low battery indicator is shown on the computer display when the battery is low. Once the battery is changed, only the clock needs to be re-set.
- **Memory chip**  $\rightarrow$  An integrated storage chip retains all total values and settings during a battery change. Only the clock needs to be re-set following a battery change.
- $-$  Downloadable  $\rightarrow$  The bike computer is downloadable and PC or Mac compatible. With the purchase of the SIGMA DATA CENTER software and docking station you can track and evaluate ride data. You can also program the bike computer with your PC or Mac.

*www.sigma-data-center.com*

# 2. Functions/ Properties

# 2.2 Special functions

- Hiding total values during the trip  $\rightarrow$  As soon as your BC 16.12 receives a speed signal, all total functions (total distance, total time) are hidden on the display. If no speed values are received, the functions are once again displayed.
- Showing and hiding cadence functions  $\rightarrow$  If the BC 16.12 is used without the cadence sensor. all cadence functions (cadence / avg. cadence) will be hidden for this trip; may take up to 5 minutes.
- Trip section (TS) counter  $\rightarrow$  This is a separate distance / time counter that is manually started and stopped. The trip section counter makes it possible to evaluate a trip section or interval training session without influencing the total values for the trip.

#### 2.3 STS features

- $-$  Synchronization  $\rightarrow$  Attach the BC 16.12 STS to the mount – zeros will flash for the speed and cadence during the synchronization process. There are two ways to synchronize speed / cadence:
- $-1.$   $\rightarrow$  Start cycling the receiver usually synchronizes with the transmitters after 3-4 wheel / pedal rotations.
- $2. \rightarrow$  Spin the front wheel or turn the pedals until the speed / cadence values stop flashing. Removing the BC 16.12 STS from the mount severs the connection and requires you to re-synchronize the speed / cadence transmitters.

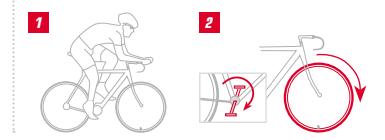

# 2. Functions/ Properties

# **Message "Too Many Signals"**  $\rightarrow$  This message

indicates that there was a problem synchronizing your computer/transmitters. Increase your distance from other cyclists (transmitters) and press any button. Synchronization re-starts. (If the transmission connection is lost during your trip and your computer no longer functions, press and hold the MODE 1 button for more than three seconds to start manual synchronization. "Sync. RESET" flashes on the display)

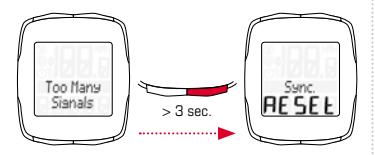

 $-$  Transport mode  $\rightarrow$  When transported on a bike rack or in the car (if clicked into the mount) the BC 16.12 STS switches to "transport mode" via an integrated motion sensor to conserve your battery life. "Transport" appears on the display. Simply press any button to exit this mode.

#### 3. Settings/ Re-setting

# 3.1 Settings

The following settings can be configured: language / unit / wheel size 1 / wheel size 2 / clock / total distance 1 / total distance 2 / total time 1 / total time 2 / contrast. Clear diagrams of how to set each of these functions can be found in the enclosed leaflet.

#### 3.2 Determining the wheel size

To measure your speed precisely, the wheel size must be set according to your tire size. To do this, you can:

- A Measure the height of the wheel and calculate the wheel size using the formula provided in the wheel size chart. Calculate the wheel size using the formula provided in the wheel size chart.
- **B** Use the roll out method as shown in the wheel size chart.
- $C -$  Take the value that corresponds to your tire size from the wheel size chart.

#### 3.3 Re-setting trip data

Please see the diagrams for instructions on how to reset trip data.

Please note that the trip section (TS) counter, stopwatch, and countdown timer are not re-set with the current trip values. See special instructions for resetting these functions.

# 4. Important Notes/Troubleshooting

# 4.1 Technical data

#### 4.1.1 Battery indicator/replacement

Please see the enclosed diagrams for how to insert or remove the battery. After changing the battery in the computer head unit, only the clock needs to be re-set.

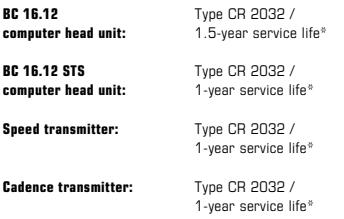

\* when used for one hour per day

# 4.1.2 Troubleshooting

#### No speed:

- Is the computer correctly fastened into the mount? The word "SIGMA" on the mount must be facing forward!
- Check the distance between the magnet and the sensor (max. 1/4 inch).
- Is the magnet correctly positioned?
- If you recently removed your front wheel, did you put it on backwards?

#### Incorrect speed:

- Are there two magnets on your wheel?
- Is the wheel size correctly set?

#### Additional troubleshooting solutions can be found in our FAQs at www.sigmasport.com

# 4. Important Notes/Troubleshooting

# 4.1.3 Min. / max. / factory settings

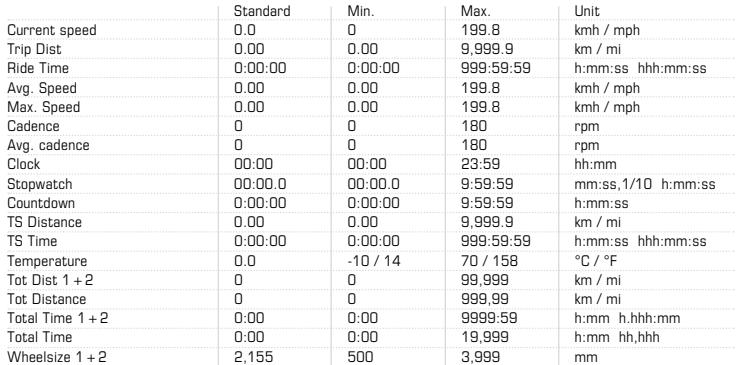

## 5. Warranty

SIGMA's warranty policy covers manufacturer defects resulting from material or workmanship errors. The warranty does not cover batteries, normal wear and tear, or damage / loss caused by a crash or modification of the SIGMA product.

In the event of a warranty claim, please contact SIGMA USA. If our customer service department cannot help you over the phone, we will provide you with an "RA#" and request that you send your computer and a sales receipt showing that your computer was purchased within the last 2 years, to the address below. Please ensure that you pay sufficient postage.

SIGMA USA  $DAH$ 3487 Swenson Ave. St. Charles, IL 60174 Upon receipt of the warranty claim, we will either repair or replace your SIGMA product with the equivalent model available at the time of replacement. The manufacturer retains the right to make technical modifications of SIGMA products at any time.

# SIGMA SPORT USA

3487 Swenson Ave. St. Charles, IL 60174 888-744-6277 sales@sigmasport.us

Please recycle! It is unlawful to throw batteries away in household garbage!

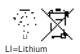

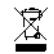

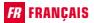

## Table des matières

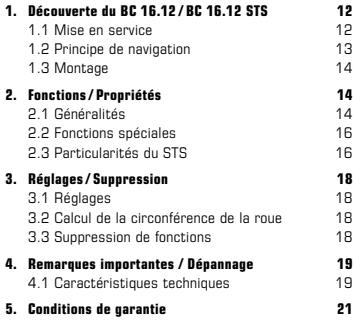

# FR FRANÇAIS 1. Découverte du BC 16.12 / BC 16.12 STS

#### 1.1 Mise en service

A la livraison, le compteur cycle se trouve dans un état de veille profonde.

Pour pouvoir quitter ce mode, les boutons MODE 1 et SET doivent être maintenus enfoncés pendant 5 secondes.

Après avoir quitté le mode de veille, le compteur cycle se trouve en mode "Actif".

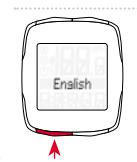

Appuyez sur la touche SET pour accéder aux réglages.

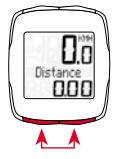

#### 1.2 Principe de navigation

Bouton RESET permettant de – Effacer les valeurs actuelles – Revenir en arrière

# 1.2.1 Affectation des boutons 1.2.2 Affectation des fonctions

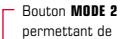

- Basculer entre les différentes fonctions
	- Avancer

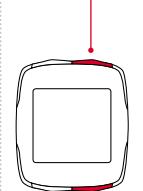

d'appeler les fonctions suivantes : <mark>E</mark> Le bouton MODE 2 permet cadence / cadence moyenne / heure / chrono / compte à rebours / distance partielle / temps partiel / température / distance totale 1\* / distance totale 2\* / distance totale / temps total 1\* / temps total 2\* / temps total

\* La différence entre le vélo 1 et le vélo 2 ne s'affiche que lorsqu'un second vélo a été détecté.

Le bouton **MODE 1** permet d'appeler les fonctions suivantes : distance / temps /vitesse moyenne / vitesse max.

# Bouton SET

permettant de

- Accéder au / Quitter le mode de réglage
- Revenir en arrière
- Bouton MODE 1 permettant de
	- Basculer entre les fonctions cycle
	- Avancer

#### 1.2 Principe de navigation

# 1.2.3 Structure de l'écran

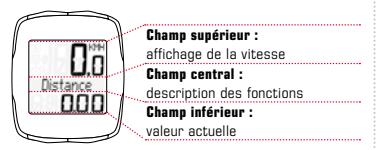

#### 1.3 Montage

Les illustrations de montage sont reprises dans le dépliant joint !

# 2. Fonctions/ Propriétés

# 2.1 Généralités

# – Comparaison entre vitesse actuelle et vitesse

 $move$ nne  $\rightarrow$  Rien ne s'affiche si vous roulez à peu près à la vitesse moyenne.  $(A)$  s'affiche si vous roulez plus rapidement que la vitesse movenne et  $(\nabla)$ si vous êtes plus lent. Cet affichage reste présent quelle que soit la fonction sélectionnée, à l'exception des paramètres de base.

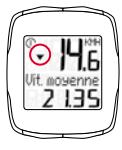

 $-$  Détection automatique du second vélo  $\rightarrow$  Le passage entre vélo 1 et vélo 2 se fait automatiquement. Seul l'accessoire correspondant doit être emporté. Pour les appareils avec fil, le support universel, ainsi que le câblage correspondant doivent être achetés. Pour les appareils sans fil, un second émetteur de vitesse doit être acheté et réglé pour le vélo 2 (cf. Instructions de montage pour de plus amples détails). Les valeurs totales ne s'affichent

# 2. Fonctions/ Propriétés 2. Fonctions/ Propriétés

séparément pour le vélo 1, le vélo 2 et les vélos 1+2 que lorsqu'un second vélo est utilisé. Tant qu'un seul vélo est utilisé, seules les valeurs totales du premier vélo s'affichent.

- $-$  Gestionnaire d'éclairage  $\rightarrow$  Appuyez simultanément sur les boutons SET et RESET pour activer / désactiver l'éclairage. L'écran s'éclaire alors d'une pression sur n'importe quel bouton. La pression suivante commute le compteur cycle. Sur les appareils STS, l'éclairage est désactivé pendant la synchronisation (max. 5 minutes). Evitez d'allumer l'éclairage inutilement pour préserver la batterie !
- Intervalle de service  $\rightarrow$  L'intervalle de service vous informe dès que le kilométrage avant la révision du vélo est atteint. L'intervalle de service ne peut être activé / désactivé ou programmé que par votre revendeur. A la livraison, l'intervalle de service est désactivé.
- Témoin d'usure de la pile → L'état de la pile du compteur s'affiche un peu avant que celle-ci ne soit

à plat. " Vide / Compteur" apparaît à l'écran. Seule l'heure doit être reprogrammée après un changement de pile.

- **Puce mémoire**  $\rightarrow$  Grâce à la puce mémoire intégrée, tous les réglages, ainsi que les valeurs totales sont conservées dans le compteur cycle. Vous ne devez donc plus régler à nouveau votre compteur (à l'exception de l'heure) après un changement de pile.
- $-$  Compatible PC  $\rightarrow$  Le compteur cycle est compatible PC. Après avoir acheté le logiciel SIGMA DATA CENTER et la station de connexion, vous pouvez enregistrer les valeurs totales et actuelles aisément et sans effort sur votre PC. Vous pouvez également procéder aux réglages de votre compteur cycle sur votre PC.

*www.sigma-data-center.com*

# 2. Fonctions/ Propriétés

# 2.2 Fonctions spéciales

- Masquage des valeurs totales pendant le traiet  $\rightarrow$ Lorsque le BC 16.12 / BC 16.12 STS reçoit des signaux de vitesse, toutes les fonctions générales (distance, temps) disparaissent de l'écran. Ces fonctions réapparaissent dès que plus aucune valeurs n'est reçue pour la vitesse.
- $-$  Affichage / Masquage des fonctions de cadence  $\rightarrow$ Lorsque le BC 16.12 / BC 16.12 STS est utilisé sans émetteur de cadence, toutes les fonctions de cadence (cadence / cadence moyenne) sont masquées après 5 minutes pour ce trajet.
- Compteurs partiels (TS)  $\rightarrow$  Il s'agit ici de compteurs partiels pour la distance / le temps. Ceux-ci sont démarrés / arrêtés manuellement. Les compteurs partiels permettent d'évaluer une distance partielle ou un entraînement par intervalles sans influencer les valeurs totales du tour.

# 2.3 Particularités du STS

- $-$  Synchronisation  $\rightarrow$  Placez le BC 16.12 STS surson support. – Les zéros de l'affichage de vitesse / cadence clignotent. Il existe 2 possibilités pour synchroniser la vitesse / cadence :
- $-1.$   $\rightarrow$  Démarrez ! En règle générale, le récepteur et l'émetteur sont alors synchronisés après 3 ou 4 tours de pédalier / roue.
- $-$  2.  $\rightarrow$  Faites tourner la roue avant ou les pédales jusqu'à ce que l'affichage de vitesse / cadence ne clignote plus.

La liaison est coupée lorsque le BC 16.12 STS est retiré de son support.

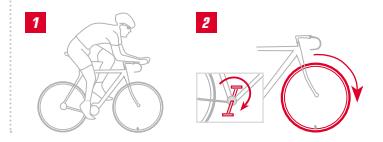

# 2. Fonctions/ Propriétés

- Affichage "Trop de signaux"  $\rightarrow$  Eloignez-vous des autres coureurs (émetteurs) et appuyez sur un bouton au choix. La synchronisation recommence. (Si la transmission est perdue pendant le trajet et ne fonctionne plus, appuyez sur le bouton MODE 1 pendant plus de 3 secondes pour démarrer une synchronisation manuelle. "Synchro. RESET" clignote à l'écran.)
- Mode "Transport"  $\rightarrow$  Pendant le transport sur un porte-vélo ou dans une voiture (si le compteur se trouve sur son support), le BC 16.12 STS passe en mode "Transport" grâce à un capteur de mouvement intégré. "Transport" apparaît à l'écran. Appuyez brièvement sur un bouton au choix pour quitter ce mode.

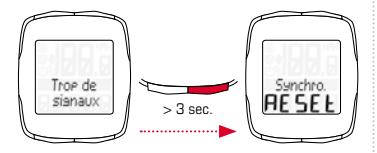

# 3. Réglages/ Suppression

# 3.1 Réglages

Les réglages suivants peuvent être effectués : langue / unité de mesure / circonférence 1 / circonférence 2 / heure / distance totale 1 / distance totale 2 / temps total 1 / temps total 2 / contraste. Le réglage est expliqué de manière claire pour les différentes fonctions grâce aux schémas de la feuille jointe.

#### 3.2 Calcul de la circonférence de la roue

Pour obtenir une mesure précise de la vitesse, la taille des roues doit être réglée en fonction de la circonférence de vos pneumatiques. A cette fin, vous pouvez :

- A Calculer la circonférence des roues au moyen de la formule du tableau "Wheel Size Chart".
- B Déterminer la valeur conformément aux schémas du "Wheel Size Chart".
- C Reprendre la valeur adéquate pour la circonférence de vos pneumatiques dans le tableau "Wheel Size Chart".

# 3.3 Suppression de fonctions

Les schémas vous montrent comment supprimer des fonctions.

Il est à noter que le compteur partiel, le chronomètre et le compte à rebours ne peuvent pas être supprimés avec les valeurs actuelles du tour.

#### 4. Remarques importantes/ Dépannage

#### 4.1 Caractéristiques techniques

#### 4.1.1 Remarque relative à la pile / Changement de pile

La mise en place ou le retrait de la pile sont expliqués dans les schémas joints. Seule l'heure doit à nouveau être réglée après un changement de la pile du compteur.

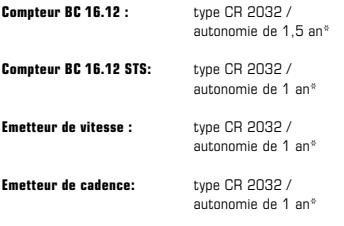

\* En cas d'utilisation une heure par jour.

#### 4.1.2 Dépannage

#### Aucune vitesse affichée :

- Le compteur est-il correctement enclenché dans son support ?
- Contrôlez la distance entre l'aimant et le capteur (max. 5 mm) (max. 12 mm pour le STS).
- L'aimant est-il correctement positionné ?

#### Vitesse erronée:

- 2 aimants sont-ils montés sur le vélo ?
- La circonférence de la roue est-elle correctement réglée ?

# Vous trouverez la résolution d'autres problèmes dans nos FAQ, à l'adresse www.sigmasport.com

# 4. Remarques importantes/ Dépannage

## 4.1.3 Min. / Max. / Réglages par défaut

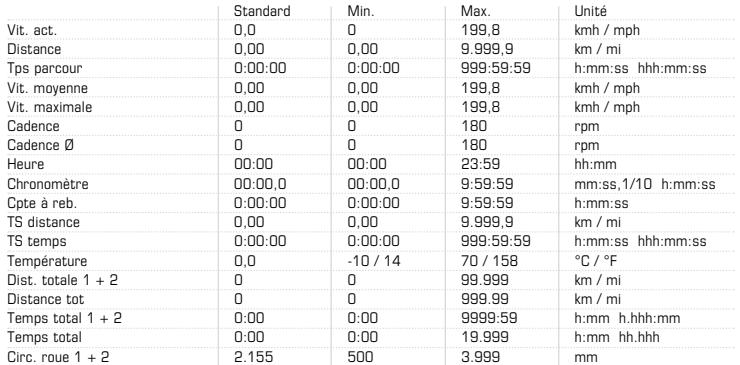

#### 5. Conditions de garantie

En cas de vice, nous garantissons nos produits conformément aux prescriptions légales. Si vous souhaitez exercer votre droit à la garantie, veuillez vous adresser au revendeur auprès duquel vous avez acheté votre compteur cycle. Vous pouvez renvoyer votre compteur cycle, accompagné de la preuve d'achat et de tous ses accessoires, à l'adresse suivante : Veillez à correctement affranchir votre envoi.

L'exercice de la garantie est possible pour les défauts matériels et de fabrication. Sont exclues de la garantie les piles et pièces d'usure, ainsi que l'usure causée par une utilisation professionnelle ou des accidents. L'exercice de la garantie n'est possible que lorsque le produit SIGMA n'a pas été ouvert sans autorisation et lorsque la preuve d'achat lui est jointe.

# SIGMA-ELEKTRO GmbH

Dr.-Julius-Leber-Strasse 15 D-67433 Neustadt an der Weinstrasse<br>Tél · +49 (0) 63 21- 91 20 -118  $+49$  (0) 63 21 - 91 20 -118  $Fax: +49(0)6321-9120-34$ Courriel: service@sigmasport.com

Un appareil de remplacement vous sera envoyé si votre requête est justifiée. Les demandes en garantie ne peuvent concerner que les modèles actuels. Sous réserve de modifications techniques par le fabricant.

Les piles ne peuvent pas être jetées dans les ordures ménagères (loi européenne relative aux piles) ! Veuillez rapporter vos piles dans un centre de collecte agréé.

Les appareils électroniques ne peuvent pas être jetés dans les ordures ménagères. Veuillez rapporter votre appareil dans un centre de collecte agréé.

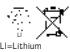

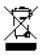

# Índice

# 1. Información principal de los modelos **BC 16.12 y BC 16.12 STS 22**<br>1.1 Puesta en servicio 22

- 1.1 Puesta en servicio 22
- 1.2 Principio de navegación (b. 2315)<br>1.3 Montaje (b. 2415) 1.3 Montaie

# 2. Funciones, propiedades 24

2.1 Información general 24 2.2 Funciones especiales 26 2.3 Particularidades del STS 26

# 3. Ajustes, borrado  $28$ <br>21 Ajustes  $29$

3.1 Ajustes 28 3.2 Calcular la circunferencia de la rueda 28 3.3 Borrar funciones 28

- 4. Indicaciones importantes, solución de fallas 29<br>4.4 Detos técnicos 4.1 Datos técnicos 29
- 5. Disposiciones de la garantía 31

# $\overline{E}$  ESPAÑOL 1. Información principal de los BC 16.12/BC 16.12 STS

# 1.1 Puesta en servicio

El ciclo computador se entrega en el modo denominado "sueño profundo".

Para abandonar este modo, mantener presionada la tecla MODE 1 y SET durante 5 segundos.

Una vez que se lo ha estimulado, el ciclo computador estará en el modo activo.

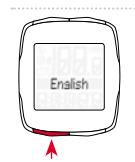

Para ir a los ajustes, presione la tecla SET.

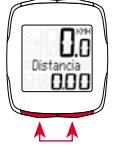

## 1.2 Principio de navegación

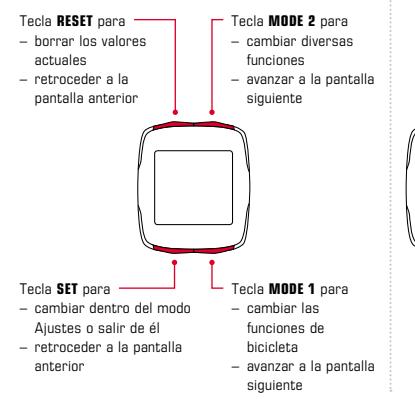

# 1.2.1 Funciones de las teclas 1.2.2 Asignación de funciones

Con la tecla MODE 2, puede activar las siguientes funciones: Frecuencia de pedalada / frec. de pedalada media / hora / cronómetro / cuenta atrás / distancia TS / tiempo TS / temperatura / distancia total 1\* / distancia total 2\* / distancia total / tiempo total 1\* / tiempo total 2\* / tiempo total

\* La diferencia entre Bicicleta 1 y 2 se indica recién después de que se haya reconocido la segunda bicicleta.

Con la tecla MODE 1, puede activar las siguientes funciones: distancia / tiempo de recorrido / velocidad media /velocidad máx.

#### 1.2 Principio de navegación

# 1.2.3 Estructura de la pantalla

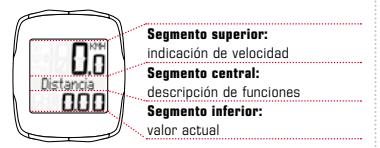

#### 1.3 Montaje

Consulte las ilustraciones de montaje en el prospecto adjunto.

# 2. Funciones, propiedades

# 2.1 Información general

– Comparación de la velocidad actual y media  $\rightarrow$ 

Si usted se desplaza casi tan rápidamente como la velocidad media, no se indicará ningún valor. Si usted se desplaza más rápidamente que la velocidad media, se indicará  $(\triangle)$ ; si se traslada más lentamente, se indicará  $\sqrt{1}$ . La indicación se realiza en todas las funciones, excepto en los ajustes básicos.

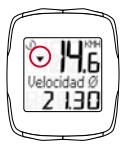

Reconocimiento automático de la segunda rueda.  $\rightarrow$ 

El cambio entre la rueda 1 y 2 procede automáticamente. Solo debe llevar consigo el accesorio correspondiente. En caso de aparatos con cable, se debe comprar el soporte universal con el cableado correspondiente. En caso de aparatos sin cable, se debe comprar un segundo transmisor de velocidad y cambiarlo a la rueda 2 (para más detalles, véase indicaciones de montaje).

#### 2. Funciones, propiedades 2. Funciones, propiedades

Los valores totales se mostrarán por separado para Bicicleta 1, Bicicleta 2 y Bicicleta 1+2, recién cuando se añada una segunda bicicleta. Mientras solo haya una bicicleta, se mostrarán los valores totales de la primera rueda solamente.

- **Regulador de luz**  $\rightarrow$  Si se pulsan simultáneamente las teclas SET y RESET, la función de luz se activa o se desactiva. Si se pulsa cualquier tecla, se ilumina la pantalla; si se pulsa nuevamente, cambia la función del ciclo computador. En caso de aparatos STS, durante la sincronización (máx. 5 minutos), la función de luz se desactiva. Evite mantener la pantalla encendida innecesariamente, para conservar la pila.
- Intervalo de servicio  $\rightarrow$  El intervalo de servicio le informa cuando se ha alcanzado el kilometraje necesario para realizar la próxima inspección en la bicicleta. El intervalo de servicio solo puede ser activado, desactivado o preprogramado por su distribuidor oficial. El producto se entrega con el intervalo de servicio desactivado.
- $-$  Carga de la pila  $\rightarrow$  La carga de la pila de la unidad central se indica poco tiempo antes de que se agote la pila. En la pantalla aparece " $\Box$  sin carga / ordenador". Después de cambiar la pila, solo se debe reprogramar la hora.
- **Chip de memoria**  $\rightarrow$  Gracias al chip de memoria incorporado, todos los valores generales y configurados quedan almacenados en el ciclo computador. Por ese motivo, después de cambiar la batería ya no necesitará realizar más ajustes (solo la hora).
- $-$  Compatibilidad con PC  $\rightarrow$  El ciclo computador es compatible con los ordenadores. Luego de adquirir el software SIGMA DATA CENTER y la estación de conexión, podrá registrar los valores totales y actuales sin problema y rápidamente en su ordenador. Además, podrá realizar los ajustes del ciclo computador en el ordenador.

*www.sigma-data-center.com*

# 2. Funciones, propiedades

# 2.2 Funciones especiales

- $-$  Ocultar los valores totales durante el travecto  $\rightarrow$ Si el BC 16.12 o el BC 16.12 STS recibe señales de velocidad, todas las funciones generales (distancia, tiempo) se mantendrán ocultos y no se verán en pantalla. Mientras no se reciban valores de velocidad, las funciones se mostrarán en la pantalla nuevamente.
- Mostrar y ocultar las funciones de frecuencia de  $p$ edalada  $\rightarrow$  Si el BC 16.12 o el BC 16.12 STS se utilizan sin indicador de señal de frecuencia de pedalada, todas las funciones de frecuencia de pedalada (frecuencia de pedalada / frec. de pedalada media) se ocultarán para este recorrido después de 5 minutos.
- Trin Section Counter (TS)  $\rightarrow$  Se trata de un contador separado de tramos y de tiempo, que se arranca y se detiene en forma manual. El Trip Section Counter permite evaluar una parte del recorrido o un entrenamiento por intervalo, sin perjudicar los valores totales del trayecto.

# 2.3 Particularidades del STS

- $-$  Sincronización  $\rightarrow$  encajar el BC 16.12 STS en el soporte. – Los ceros del indicador de velocidad y de frecuencia de pedalada parpadean. Para sincronizar la velocidad o frecuencia de pedalada, hay 2 posibilidades:
- $-1.$   $\rightarrow$  Comenzar a andar, por lo general, el receptor se ha sincronizado con el transmisor tras tres o cuatro vueltas de la rueda o del pedal.
- $-$  2.  $\rightarrow$  Girar la rueda delantera o los pedales, hasta que la indicación de velocidad de frecuencia de pedalada ya no parpadee. Si se quita el BC 16.12 STS del soporte, la conexión se detiene.

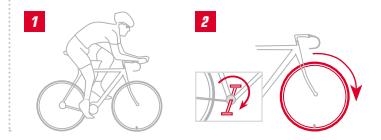

# 2. Funciones, propiedades

# $-$  Indicación "demasiadas señales"  $\rightarrow$  Aumentar la

distancia con respecto a otros ciclistas (transmisores) y presionar cualquier tecla. La sincronización comienza nuevamente. (Si se interrumpiese la transferencia durante la marcha y no funcionase más, presione la tecla MODE 1 durante más de 3 segundos para iniciar una sincronización manual. "Sincro. RESET" parpadea en la pantalla.)

 $-$  Modo de transporte  $\rightarrow$  Durante un transporte sobre

el soporte de bicicletas o en el coche (si el soporte está encajado), debido al sensor de movimiento integrado el BC 16.12 STS se coloca en modo de transporte. En la pantalla aparece "Transporte". Para abandonar este modo, presione brevemente cualquier tecla.

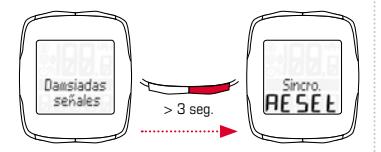

ES

# 3. Ajustes, borrado

# 3.1 Ajustes

Es posible realizar los siguientes ajustes: idioma / unidad de medida / circunferencia de la rueda 1 / circunferencia de la rueda 2 / hora / distancia total 1 / distancia total 2 / tiempo total 1 / tiempo total 2 / contraste. El ajuste de cada función se explica de manera gráfica en los dibujos de la hoja adjunta.

#### 3.2 Calcular la circunferencia de la rueda

Para lograr precisión en la medición de la velocidad, se debe ajustar la circunferencia de la rueda de acuerdo con el tamaño de su neumático. Para ello, puede:

- A Calcular la circunferencia de la rueda con ayuda de la fórmula indicada en la tabla Wheel Size Chart.
- B Calcular el valor de acuerdo con los dibujos de la tabla Wheel Size Chart.
- C Tomar el valor correspondiente al tamaño de su neumático de la tabla Wheel Size Chart.

# 3.3 Borrar funciones

Consulte en los dibujos cómo borrar funciones. Tenga en cuenta, que el Trip Section Counter (TS), el cronómetro y la cuenta atrás no pueden borrarse con los valores actuales del itinerario.

#### 4. Indicaciones importantes, solución de fallas

#### 4.1 Datos técnicos

#### 4.1.1 Indicaciones y cambio de la pila

Consulte en los dibujos adjuntos, cómo colocar y quitar la pila. Después de un cambio de batería en la unidad central, se debe ajustar la hora nuevamente.

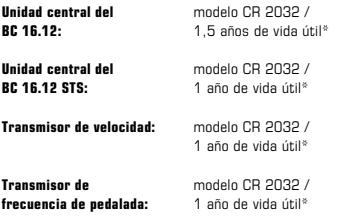

\* con una utilización de una hora diaria.

# 4.1.2 Solución de fallas

#### Sin velocidad:

- ¿Está el computador correctamente colocado en el soporte?
- Verifique la distancia del imán al sensor (máximo 5 mm) (con STS, máximo 12 mm).
- ¿El imán está correctamente posicionado?

#### Velocidad errónea:

- ¿Se han colocado dos imanes en la rueda?
- ¿Es correcto el ajuste de la circunferencia de la rueda?

# Consulte otras soluciones de problemas en nuestra sección de preguntas frecuentes en www.sigmasport.com.

# 4. Indicaciones importantes, solución de fallas

#### 4.1.3 Ajustes mínimos y máximos, ajustes de fábrica

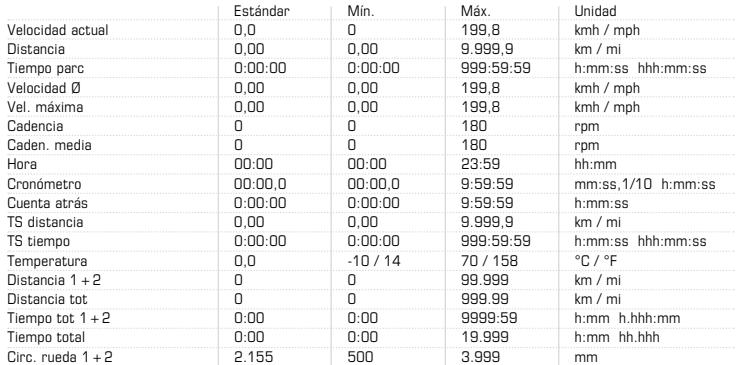

#### 5. Disposiciones de la garantía

Nos responsabilizamos frente a nuestro socio contractual por cualquier caso de falla según las disposiciones legales. En caso de aplicar la garantía, diríjase al comercio en el que ha comprado su ciclo computador. También puede enviar el ciclo computador con su correspondiente comprobante de compra y todos sus accesorios a la siguiente dirección. Por favor, observe que el franqueo postal sea suficiente.

El derecho de garantía rige sobre defectos de material y de fabricación. La garantía no cubre las pilas, las piezas de desgaste y el desgaste por el uso comercial o accidentes. El derecho de garantía permanece vigente en tanto el producto SIGMA no haya sido abierto por cuenta propia y se adjunte el comprobante de compra.

# SIGMA-ELEKTRO GmbH

Dr.-Julius-Leber-Strasse 15 D-67433 Neustadt an der Weinstrasse<br>Tel · +49 (0) 63 21-91 20-118  $+49$  (0) 63 21 - 91 20 -118 Fax.: +49 (0) 63 21- 91 20 -34 E-Mail: service@sigmasport.com

En caso de reclamación justa de la garantía recibirá un aparato de cambio. Solo se tiene derecho a los modelos disponibles en ese momento. El fabricante se reserva el derecho de realizar modificaciones técnicas.

No deseche las pilas en la basura doméstica (Ley europea de pilas). Por favor, para eliminar las pilas, entréguelas en uno de los lugares de recolección indicados.

Los aparatos eléctricos no se deben eliminar en la basura doméstica. Por favor, para eliminar un aparato, entréguelo en alguno de los lugares de recolección indicados.

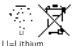

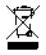

**32**

#### FCC statement

This device complies with part 15 of the FCC Rules. Operation is subject to the following two conditions: (1) This device may not cause harmful interference,

- and
- (2) this device must accept any interference received, including interference that may cause undesired operation.

NOTE: This equipment has been tested and found to comply with the limits for a Class B digital device, pursuant to part 15 of the FCC Rules. These limits are designed to provide reasonable protection against harmful interference in a residential installation. This equipment generates, uses and can radiate radio frequency energy and, if not installed and used in accordance with the instructions, may cause harmful interference to radio communications. However, there is no guarantee that interference will not occur in a particular installation. If this equipment does cause harmful interference to radio or television reception, which can be determined by turning the equipment off

and on, the user is encouraged to try to correct the interference by one or more of the following measures:

- Reorient or relocate the receiving antenna.
- Increase the separation between the equipment and receiver.
- Connect the equipment into an outlet on a circuit different from that to which the receiver is connected.
- Consult the dealer or an experienced radio/TV technician for help.

Changes or modifications not expressly approved by the party responsible for compliance could void the user's authority to operate the equipment.

This device complies with Industry Canada licenceexempt RSS standard(s). Operation is subject to the following two conditions:

- (1) this device may not cause interference, and
- (2) this device must accept any interference,

including interference that may cause undesired operation of the device.

This Class digital apparatus complies with Canadian ICES-003.

Le présent appareil est conforme aux CNR d'Industrie Canada applicables aux appareils radio exempts de licence. L'exploitation est autorisée aux deux conditions suivantes :

- (1) l'appareil ne doit pas produire de brouillage, et
- (2) l'utilisateur de l'appareil doit accepter tout brouillage radioélectrique subi, même si le brouillage est susceptible d'en compromettre le fonctionnement.

Cet appareil numérique de la classe est conforme à la norme NMB-003 du Canada.

#### Notes

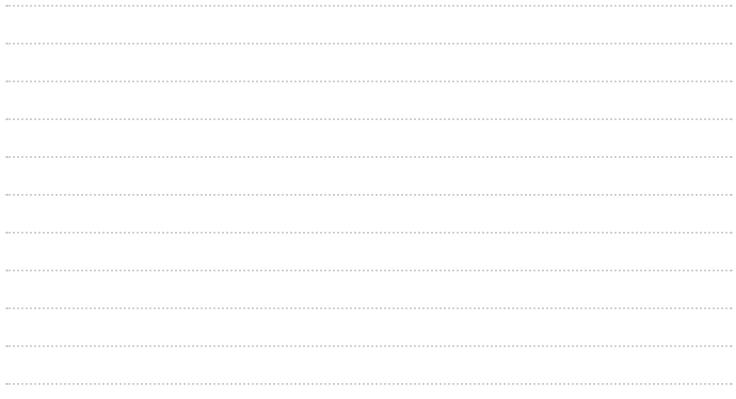

#### Notes

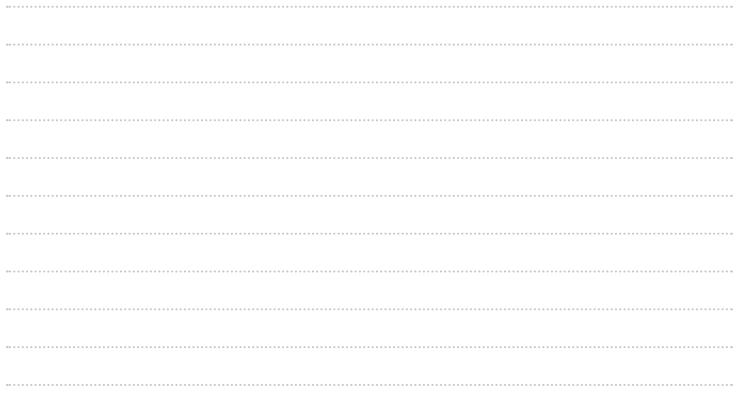

#### **BC 16.12 / BC 16.12** STS

# SIGMA SPORT USA

3487 Swenson Ave. St. Charles, IL 60174, U.S.A.

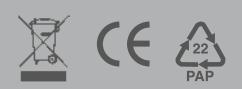

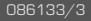